# Staff Screening Committee User Guide

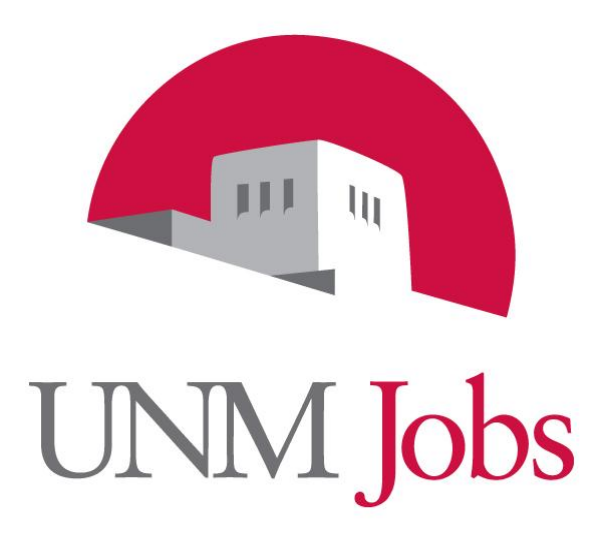

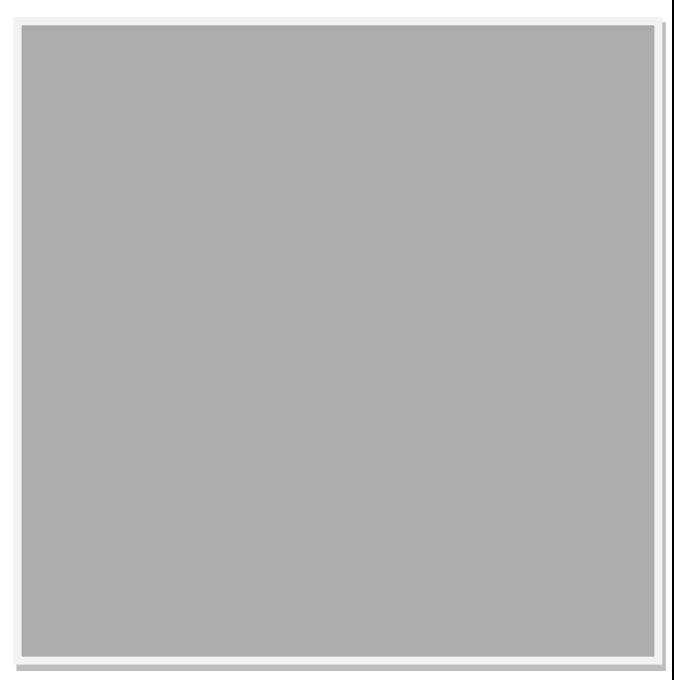

## **ENM** Jobs

### **TABLE OF CONTENTS**

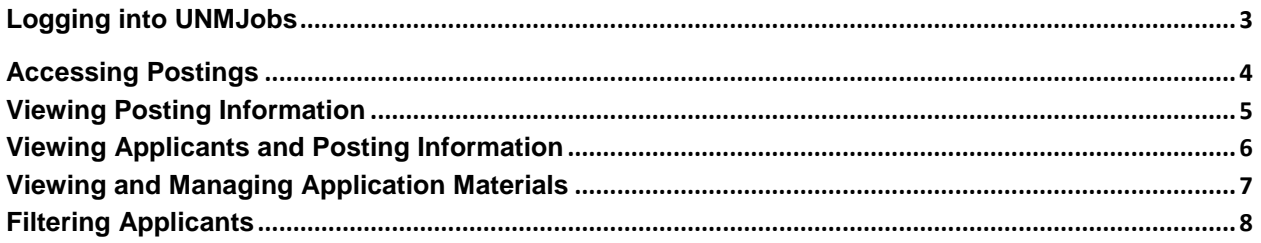

#### INTRODUCTION

Welcome to UNMJobs, University of New Mexico's online applicant tracking and hiring system. Our system allows applicants to provide application data in a secure environment. This allows applicants to build a single profile for a specific posting, and then save their profile to apply for future recruitments or career advancement opportunities as an employee.

As a screening committee member you will be able to:

- Log in securely to view applicant pools to which you are assigned as a screening committee member.
- View applicant's profiles, résumés, and any other supporting documentation required by the hiring officer.
- View applicant's data individually, or pick applicants to view for comparison.
- Track the screening process by viewing those applicants selected for interview, or removed as active applicants as the screening process proceeds.

## **NEW JObs**

<span id="page-2-0"></span>**Logging into UNMJobs**

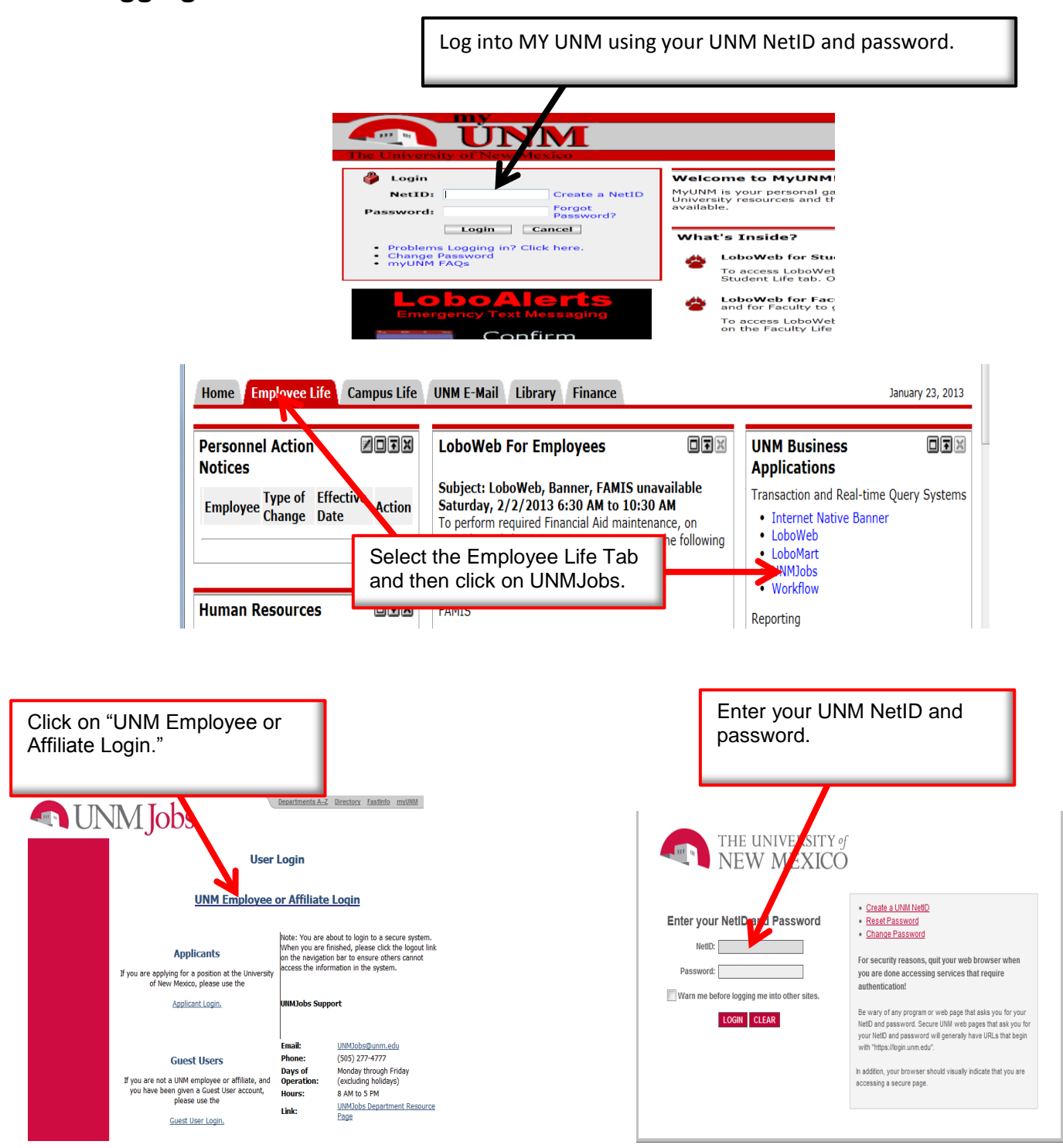

## **MMJobs Accessing Postings**

<span id="page-3-0"></span>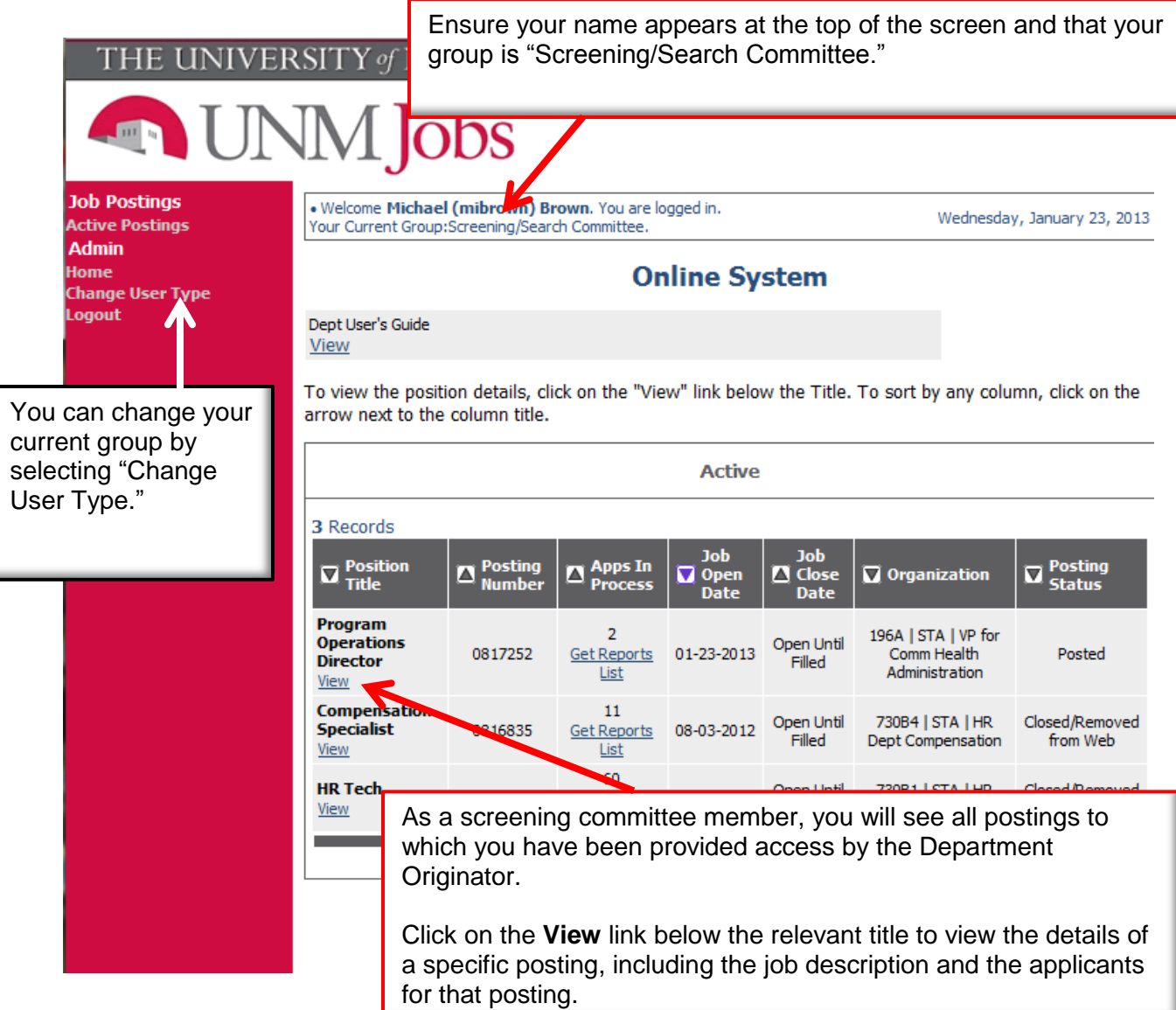

Revised 1.29.2013

<span id="page-4-0"></span>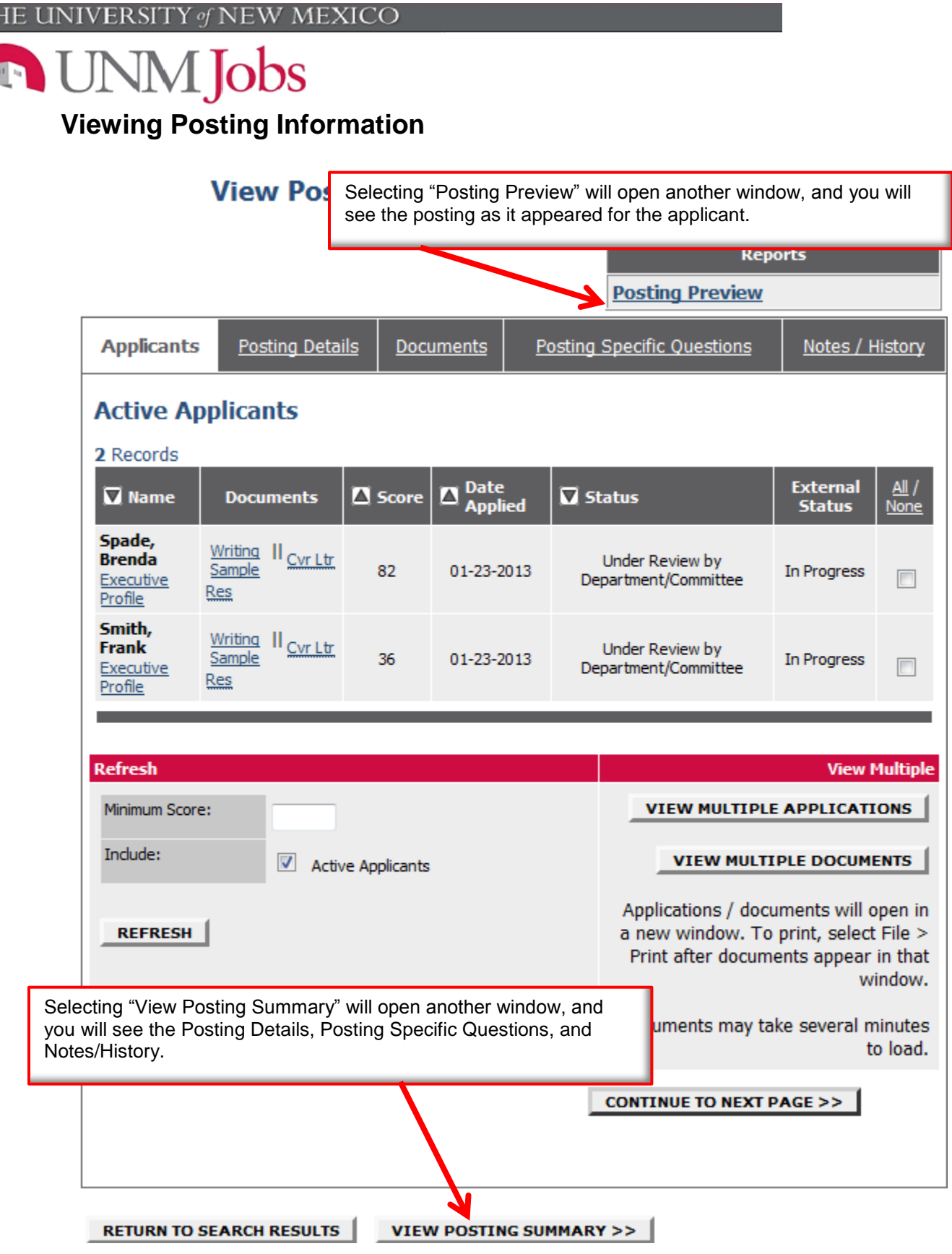

 $\sqrt{1 + \sqrt{2}}$ 

T

## **MMJobs**

## <span id="page-5-0"></span>**Viewing Applicants and Posting Information**

r

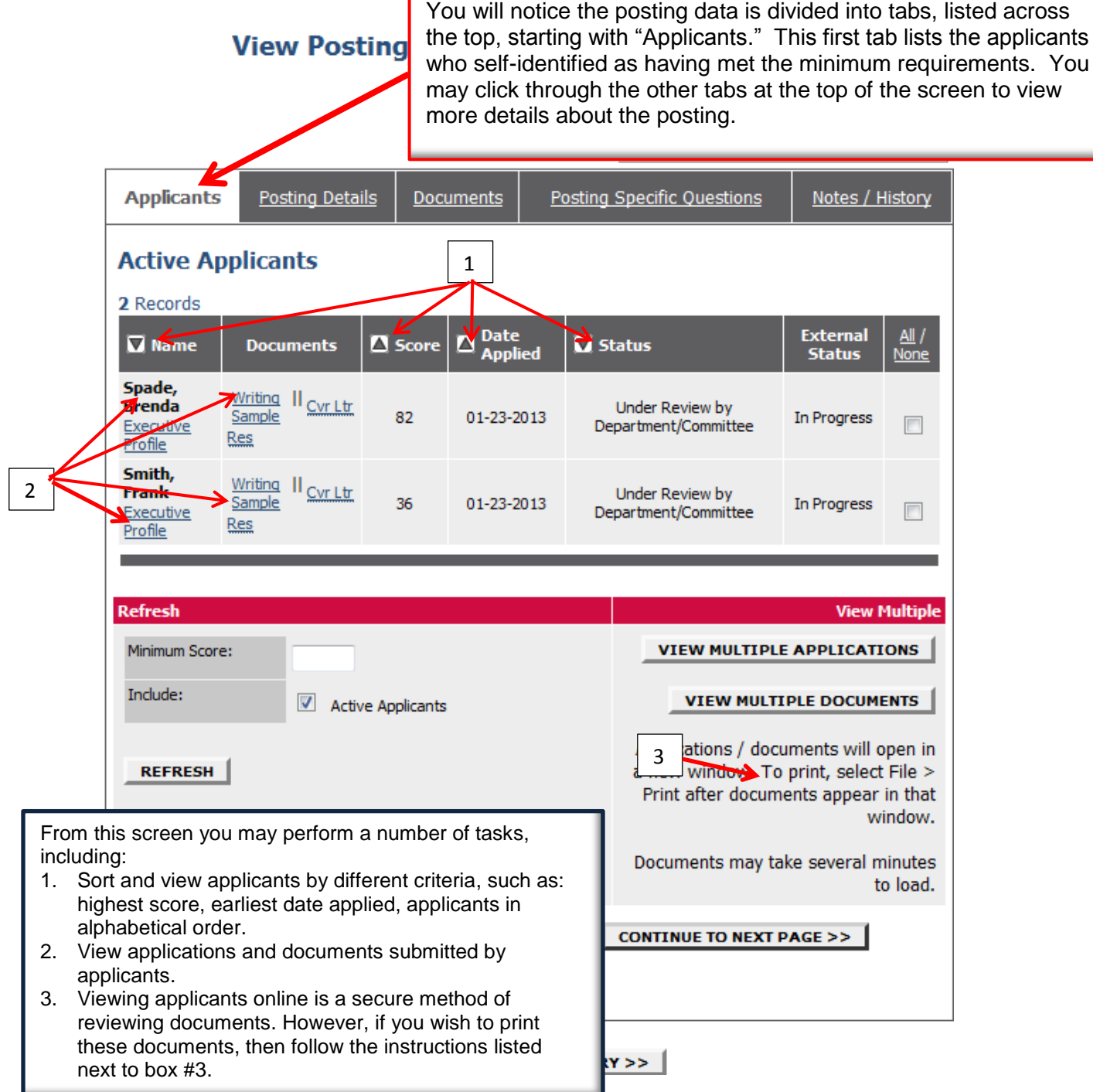

**UNM** Jobs

<span id="page-6-0"></span>**Viewing and Managing Application Materials** 

### **View Posting - Program Operations Director**

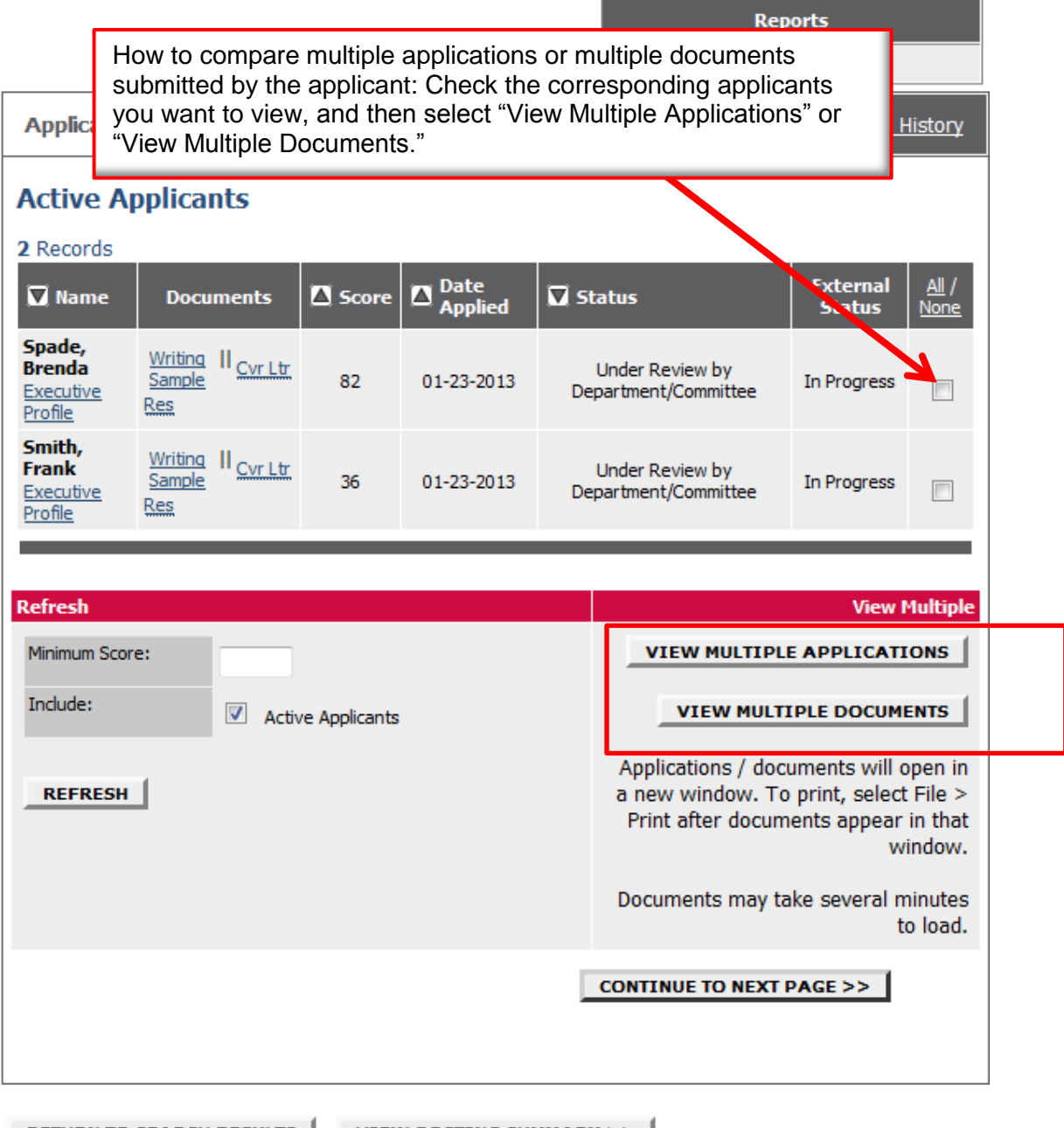

**RETURN TO SEARCH RESULTS** 

VIEW POSTING SUMMARY >>

<span id="page-7-0"></span>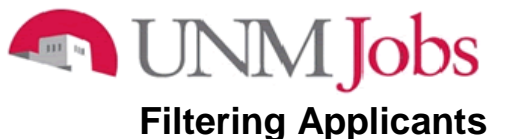

### **View Posting - Program Operations Director**

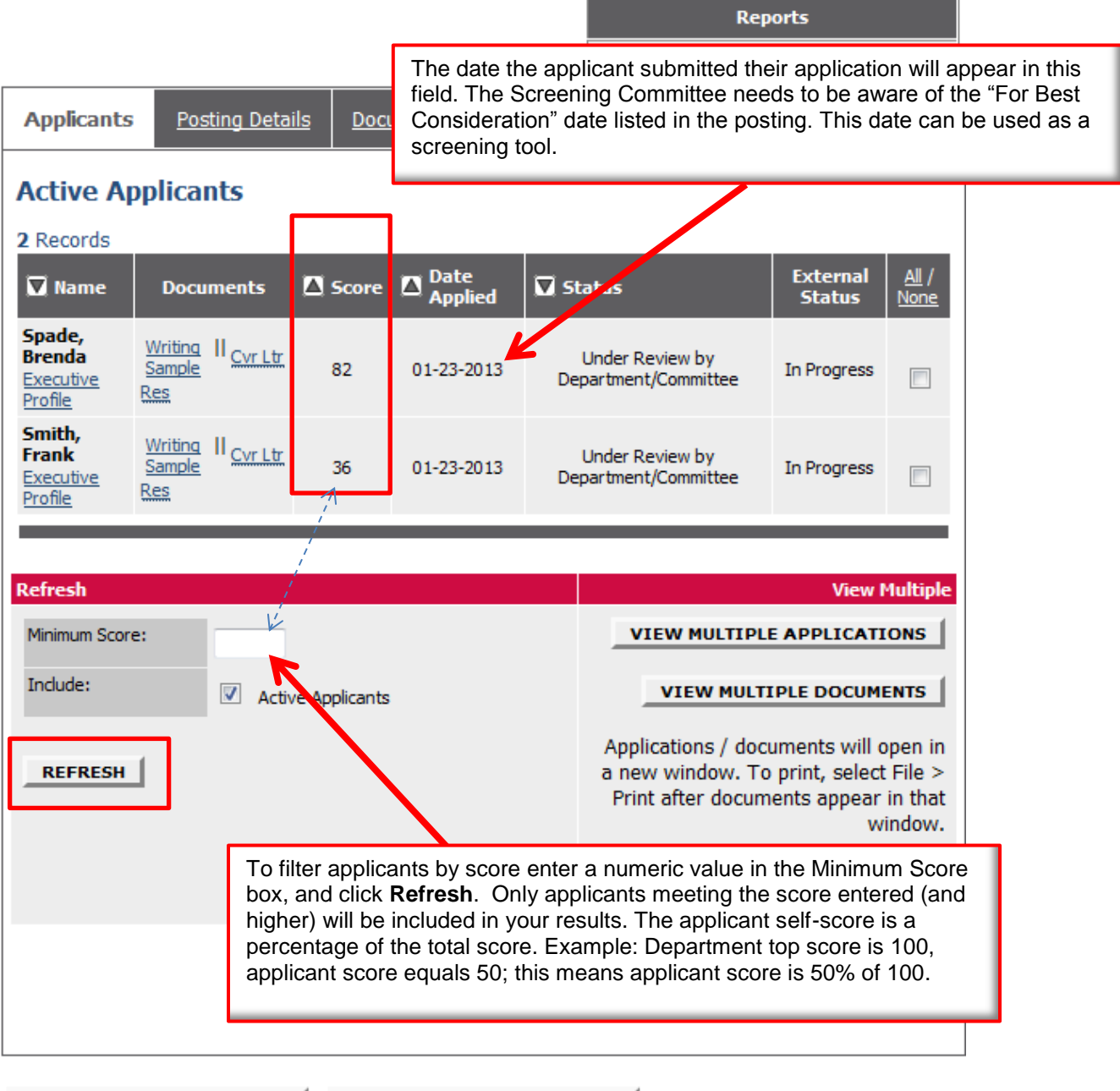

**RETURN TO SEARCH RESULTS** 

VIEW POSTING SUMMARY >>